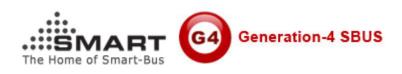

# Manual for SMART-BUS Android App Official Pro Version

Updated Date: Nov 10, 2011 Manual Version: 1.6 Prepared by: Mendel Lin Email: <u>Mendel@SmartHomeGroup.com</u>

|     | Content                  |                   |
|-----|--------------------------|-------------------|
| S/N | Chapter                  | Start page<br>No. |
| А   | SMART-BUS App for        | 3                 |
|     | Android Demo version &   |                   |
|     | Official PRO version     |                   |
| B   | Install android          | 5                 |
|     | application to android   |                   |
|     | device                   |                   |
| С   | Install tool             | 6                 |
|     | "SQLiteExpertPersSetup   |                   |
|     | for windows.exe" on      |                   |
|     | your computer for        |                   |
|     | programming              |                   |
| D   | Open database            | 7                 |
|     | "database.db3"           |                   |
| E   | Room Settings            | 10                |
| F   | Lighting settings of the | 14                |
|     | room                     |                   |
| G   | Moods Settings of        | 16                |
|     | Room                     |                   |
| Н   | HVAC Settings of         | 23                |
|     | Room                     |                   |
| I   | Generation Settings      | 25                |
| J   | Copy your database       | 25                |
|     | to android               |                   |
|     | device(update            |                   |
|     | database)                |                   |

### A. SMART-BUS App for Android Demo version & Official PRO version

We provide 2 types of SMART-BUS android version, one is demo free version, and another one is official professional version.

### Android demo free version:

The demo free version is available from our website,

Here is the link:

http://smarthomebus.com/dealers/Softwares/An droid%20V1.4%20Demo%20version.rar

The Demo free version has control function, you can control lighting, mood, HVAC, BOXEE media control, but it's not enable to get the status.

Please know that the Demo free version do not have any upgrade version.

### **The Official Professional Version:**

Download it online:

http://smarthomebus.com/dealers/Softwares/An droid%20V1.8%20Official%20Pro%20Version.ra r

### To order online:

http://www.smart-supplier.com/form/

### Here is the procedure for purchasing Smart-BUS for Android app PRO version:

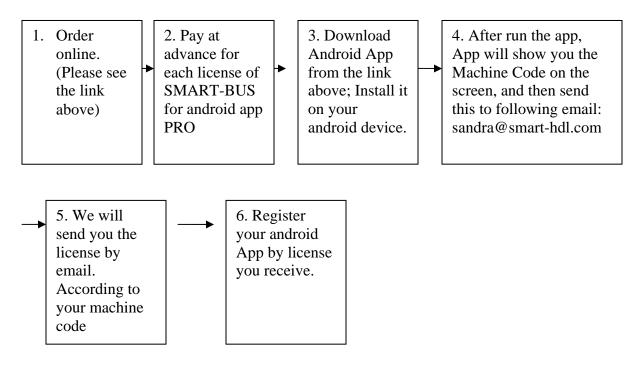

Once you buy the official professional version, you will get the free upgrade version and technical support.

### B. Install App to android device

B1. Please copy the folder "SMART-BUS" to the **root directory** of **External Hard Disk or SD Card** on your android device.

(Do not change the folder name and folder directory and any files name).

| <i>.</i>                     |                       |                               |                          |                      |
|------------------------------|-----------------------|-------------------------------|--------------------------|----------------------|
| tes                          | albumthumbs           | Backup by Mendel              | data                     | Data                 |
| ktop                         | File folder           | File folder                   | File folder              | File folder          |
| nloads<br>nt Places<br>I new | deezer<br>File folder | Document Files<br>File folder | Downloads<br>File folder | Flash<br>File folder |
| s                            | media                 | File folder                   | Music                    | NDrive               |
| ments                        | File folder           |                               | File folder              | File folder          |
| c                            | PDF                   | Pictures                      | Playlists                | SMART-BUS            |
| ires                         | File folder           | File folder                   | File folder              | File folder          |

B2. Go to "file manager" on your android device, Click the file "SMART-BUS.apk" and install it

B3. After you install it, you can see the icon "SMART-BUS Automation" on the desktop of android device; Click it to run the app.

C. Install tool "SQLiteExpertPersSetup for windows.exe" on your computer for programming.

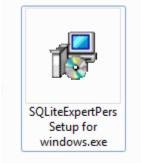

If you do not have this tool, you can download it from following link:

http://smarthomebus.com/dealers/Softwares/SQ LiteExpertPersSetup%20for%20windows.exe

## D. Open database "database.db3"

Before you make any modification, we recommended you backup database "Database.db3" which is under folder "SMART-BUS" in case any mistake happen.

After you install the software "SQLiteExpertPersSetup for windows.exe",

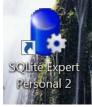

run the software.

| SQLite Expert Personal 2.4.45.2026            | Statistical division in the local line in the local line line in the local line in the local line in t |                                             |
|-----------------------------------------------|----------------------------------------------------------------------------------------------------|---------------------------------------------|
| Eile Database Table View SQL Transaction Tool | ole Help                                                                                                    |                                             |
|                                               |                                                                                                    |                                             |
| No database                                   |                                                                                                    | SQLite Library: [internal] version 3.6.23.1 |
| 2                                             | 😼 Detabese 👙 SQL 📮 Deta 🌆 Design 🦳 DOL                                                                                                    |                                             |
|                                               |                                                                                                    |                                             |
|                                               |                                                                                                    |                                             |
|                                               |                                                                                                    |                                             |
|                                               |                                                                                                    |                                             |
|                                               |                                                                                                    |                                             |
|                                               |                                                                                                    |                                             |
|                                               |                                                                                                    |                                             |
|                                               |                                                                                                    |                                             |
|                                               |                                                                                                    |                                             |
|                                               |                                                                                                    |                                             |
|                                               | <no data="" display?<="" th="" to=""><th></th></no>                                                                                                    |                                             |
|                                               |                                                                                                    |                                             |
|                                               |                                                                                                    |                                             |
|                                               |                                                                                                    |                                             |
|                                               |                                                                                                    |                                             |
|                                               |                                                                                                    |                                             |
|                                               |                                                                                                    |                                             |
|                                               |                                                                                                    |                                             |
|                                               |                                                                                                    |                                             |
|                                               |                                                                                                    |                                             |
|                                               |                                                                                                    |                                             |
|                                               | <filter empty="" is=""></filter>                                                                                                    | Customize                                   |
| L                                             | Record 1 of 13                                                                                                    |                                             |
| 🙆 📜 🙋 🔵                                       | 📴 🔟 🔔 🥷                                                                                                    | 2:49 PM<br>6/22/2010                        |

## Open the our database "Database.db3" you will find out database "Database.db3" under the folder "SMART-BUS"

| <ul> <li>Compute</li> </ul> | er ► Me (G:  | :) > Publish > Android > SMART-BUS | Automation V1.2 For Android 1.6 or | Above > SMART- | -BUS |
|-----------------------------|--------------|------------------------------------|------------------------------------|----------------|------|
| <ul> <li>Include</li> </ul> | in library 🔻 | Share with 🔹 Burn New fol          | der                                |                |      |
| ites                        | <b>^</b>     | Name                               | Date modified                      | Type           | ŝ    |
| ctop                        |              | Database.db3                       | 6/21/2010 4:33 PM                  | DB3 File       |      |
| inloads<br>int Places       |              | SMART-BUS.apk                      | 6/22/2010 9:48 AM                  | APK File       |      |

On the software "SQLite Expert Personal ", click the button "Open Database" on the toolbar

| Report Personal 2.4.45.2026                        |                                 |
|----------------------------------------------------|---------------------------------|
| <u>File Database Table View SQL Transaction To</u> | ols <u>H</u> elp                |
|                                                    |                                 |
| No data'<br>Open Database                          | 😵 Database 📓 SQL 🗔 Data 眠 Desig |

#### Choose the file "database.db3"

| Select database file                        |                                          | -                             |                   | and the second second se |                                     |
|---------------------------------------------|------------------------------------------|-------------------------------|-------------------|----------------------------------------------------------------------------------------------------|-------------------------------------|
| 🕞 🕒 🖌 « Me (G:) 🕨 Wor                       | rk 🕨 Google Android development 🕨 Publis | h      SMART-BUS (for Smarthe | ome office) + SM/ | ART-BUS june 21,2010                                                                                                    | 🕶 😽 Search SMART-BU 🔎               |
| Organize • New folder                       |                                          |                               |                   |                                                                                                    | · 🗍 🔞                               |
| 🚖 Favorites 🔶                               | Name                                     | Date modified                 | Туре              | Size                                                                                                    |                                     |
| Contraction Desktop                         | Database.db3                             | 6/21/2010 4:33 PM             | DB3 File          | 18 KB                                                                                                    |                                     |
| Downloads Recent Places                     |                                          |                               |                   |                                                                                                    |                                     |
| 🛴 Good new                                  |                                          |                               |                   |                                                                                                    |                                     |
| 🚝 Libraries                                 |                                          |                               |                   |                                                                                                    |                                     |
| Documents                                   |                                          |                               |                   |                                                                                                    |                                     |
| Ausic Sectors                               |                                          |                               |                   |                                                                                                    |                                     |
| Judeos                                      |                                          |                               |                   |                                                                                                    |                                     |
| 실 迅雷下载                                      |                                          |                               |                   |                                                                                                    |                                     |
| 🖎 Computer                                  |                                          |                               |                   |                                                                                                    |                                     |
| local Disk (C:)                             |                                          |                               |                   |                                                                                                    |                                     |
| ⇒ Me (G:) ⇒ System backup (H)               |                                          |                               |                   |                                                                                                    |                                     |
| System backup (F<br>ge mendel_lin (\\192. ▼ |                                          |                               |                   |                                                                                                    |                                     |
| File name:                                  | Database.db3                             |                               |                   |                                                                                                    | ▼ Database Files (*.db3, *.db, *. ▼ |
|                                             |                                          |                               |                   |                                                                                                    | Open Cancel                         |
| A T A A A A A A A A A A A A A A A A A A     |                                          |                               |                   | EN.                                                                                                    |                                     |

You will view all the tables of this database

| SQLite Expert Personal 2.4.45.2026                                                                                                    | Callenter and some Real Real Property in the local Real Property in the loc |                                    |
|----------------------------------------------------------------------------------------------------|----------------------------------------------------------------------------------------------------|------------------------------------|
| Eile Database Jable View SQL Transaction Tr                                                                                                    |                                                                                                    |                                    |
|                                                                                                    | 2 🗆 🔥 5 5 5 7 8 0 0 0 3 🖉 🗖 0 8 8 / 8 3 0                                                                                                    |                                    |
| Database: Database File: G/Work\Google Android develop                                                                                                    | lopment/Publish/SMART-BUS (for Smathome office)/SMART-BUS june 21,2010/Database.db1 SQUe Li                                                                                                    | brary: [internal] version 3.6-23.1 |
| <ul> <li>Batabase</li> <li>Command, type, define</li> <li>Invac, ef, room</li> <li>Isjat, type, define</li> <li>Isjat, type, define</li> <li>mood_icon, define</li> <li>mood_icon, define</li> <li>mood_icon, define</li> <li>arrive, define</li> </ul> | • Fibers & Emply>             • Fibers & Emply>                                                                                                    | Cutomine                           |
|                                                                                                    |                                                                                                    |                                    |
| 📀 🧾 🙋 🔵                                                                                                    | 🔁 🔟 🤽 🍓 🛷                                                                                                    | 2:57 PM<br>6/22/2010               |

From now on, you can start to make configuration.

### E. Room Settings

before we make the configuration on the database, please do not change the structure of database.

For example: Do not delete any table Do not change any table name Do not add/change/delete any fields of tables

#### We just need add/edit/delete data on the tables.

We store the data of room to table "room", Select the table "room" on the left side

| 🖃 🏪 Database              |
|---------------------------|
| - 📰 command_type_define   |
| 📰 hvac_of_room            |
| - Iight_of_room           |
| - Iight_type_define       |
| - 💷 mood_commands_of_room |
| - 📰 mood_icon_define      |
|                           |
| - 🎟 room                  |
| - 💷 room_icon_define      |
| service_define            |

Click "+" to insert record (add room),see below picture

|                                                                                                 | Click "+" to insert<br>record (add room)                                                                                                    |
|-------------------------------------------------------------------------------------------------|----------------------------------------------------------------------------------------------------|
| SQLite Expert Personal 2.4.45.2026                                                              |                                                                                                    |
| <u>File D</u> atabase <u>T</u> able <u>V</u> iew <u>S</u> QL T <u>r</u> ansaction T             | iools Help                                                                                                    |
| i 🔒 🗣 🗣 🍪 i 🕵 🔮 🔒 i 🗔 🎞 i                                                                       | 2 🗔 🛃 🕱 🕵 🕺 🔕 🔘 🎯 🔘 🖓 🍟 🗔 🖉 🤌 🧨 😒                                                                                                    |
| Database: Database Table: room File: C:\Users\Mendel\[                                          | Desktop\Database.db3 SQLite Library: [internal] version 3.6.23.                                                                                                    |
| Database     Command_type_define     min hvac_of_room                                           | Obtabase         SQL         Opta         Ets         Design         ™         DDL           Image: SQL         Image: SQL         I |
| - 📰 light_of_room<br>- 🛅 light_type_define<br>- 🛅 mood_commands_of_room<br>- 🛅 mood_icon_define | RecNo     ID     RoomIconID       P     Click here to define a filter       * <null>       Insert record     &gt;</null>                                                                                                    |
| - III mood_name_of_room<br>- IIII room<br>- IIII room_icon_define<br>- IIII service_define      |                                                                                                    |
|                                                                                                 |                                                                                                    |

There are 3 fields of table "room", they are ID , RoomName, RoomIconID.

| Field Name | Remark                                                                                               | Value                |
|------------|----------------------------------------------------------------------------------------------------|----------------------|
| ID         | This is room ID, it's very<br>important for<br>programming. It also will<br>be use for other tables. | Number, Start from 1 |
| RoomName   | this is room name; it will<br>be show on the room list<br>of main page of android<br>Application.    |                      |
| RoomIconID | this field is for room icon,<br>Please see the following                                             | from 0 to 15         |

Define of Table "room"

| define of RoomIconID |  |
|----------------------|--|
|                      |  |

### The define of RoomIconID

| RoomIconID | Remark          | Icon     |
|------------|-----------------|----------|
| 0          | Default icon    | -1       |
| 1          | Bed room        | ~~       |
| 2          | Dining room     | 2        |
| 3          | Entrance        |          |
| 4          | Exhibition      |          |
| 5          | Family room     | 4        |
| 6          | GYM             | 2        |
| 7          | Guest room      | <u></u>  |
| 8          | Kitchen         |          |
| 9          | Lobby           |          |
| 10         | Manager room    | 1        |
| 11         | Master bed room |          |
| 12         | Meeting room    |          |
| 13         | Outside/garden  | ě.       |
| 14         | Parking         | <b>S</b> |
| 15         | Stair           |          |

#### Add room

ID=1 RoomName=Meeting Room, RoomIconID=12 (check the define "**RoomIconID**" above )

| 🖶 Database                           | 🔒 Database 🗯 SQL 🗔 Data 🔣 Design 🛅 DDL |
|--------------------------------------|----------------------------------------|
| command_type_define                  |                                        |
| hvac_of_room           Iight_of_room |                                        |
| - iight_type_define                  | RecNo ID RoomName RoomIconID           |
| - mood_commands_of_room              |                                        |
| - mood_icon_define                   | 1 1 Meeting Room 12                    |
|                                      |                                        |
| room icon define                     |                                        |

If you want to add more rooms, just do it the same as above.

Modify room Select the row of table "room", you can modify the room

| Database: Database Table: room File: C:\Users\Mendel\Desktop\Database.db3 |   |        |      |     |       |      |         |         |       |       |         |    |
|---------------------------------------------------------------------------|---|--------|------|-----|-------|------|---------|---------|-------|-------|---------|----|
| 🖃 🖶 Database                                                              | 6 | 👌 Data | abas | e f | s s   | QL [ | 🖥 Data  |         | Desi  | ign [ | DD      | L  |
| — command_type_define                                                     |   |        |      |     |       |      | -       |         |       | _     |         |    |
| - 📰 hvac_of_room                                                          |   | •      |      | •   | ₩.    | ₩    | + -     | -       | ~     | ×     | ∾ *     | ** |
| - Iight_of_room                                                           | Г | RecN   | 0    | ID  |       |      | Room    | Name    |       | Roon  | nIconID |    |
| Iight_type_define                                                         | 5 | ,      |      | (   | Click | here | to defi | ne a fi | ilter |       |         |    |
|                                                                           |   |        |      |     |       |      |         | _       |       |       |         |    |
| - mood_icon_define                                                        | 3 |        |      | 1 1 |       |      | Meetir  | ng Roo  | om    |       | 12      | 2  |
|                                                                           |   |        |      |     |       |      |         |         |       |       |         |    |
| - 💷 room                                                                  |   |        |      |     |       |      |         |         |       |       |         |    |
| - room icon define                                                        |   |        |      |     |       |      |         |         |       |       |         |    |

#### Delete room

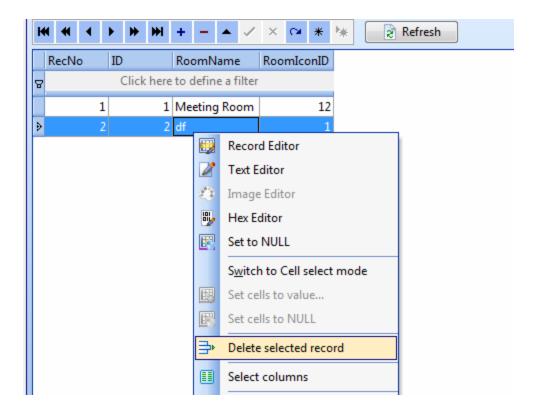

### F. Lighting settings of the room

#### Select the table "light\_of\_room"

| -  | hvac_of_room      |
|----|-------------------|
| -8 | light_of_room     |
| -8 | light type define |

The table "light\_of\_room" has 9 fields ,please see the define following:

| Field           | Remark                                             | Value        |
|-----------------|----------------------------------------------------|--------------|
| RoomID          | You can know the RoomID from the table "room".     | Start from 1 |
|                 | For example, the RoomID of meeting room is 1       |              |
|                 | which we have already added above                  |              |
| LightID         | ID of light                                        | Start from 1 |
| LightRemark     | Light remark                                       |              |
| SubnetID        | SubnetID and DeviceID are the address of           | 0-254        |
|                 | Dimmer of Relay                                    |              |
| DeviceID        | SubnetID and DeviceID are the address of           | 0-254        |
|                 | Dimmer of Relay                                    |              |
| ChannelNo       | Channel no of light                                | 0-254        |
| BrightnessValue | This is the percentage of lighting brightness, 0-  | 0-100        |
|                 | 100                                                |              |
| CanDim          | 0 or 1                                             | 0 or 1       |
|                 | (1: the light can be dimmed, 0 : the light can not |              |
|                 | be dimmed the light, only on/off)                  |              |
| LightTypeID     | Light type icon define (please see the following   | 1-4          |
|                 | define)                                            |              |

#### Table "light of room"

#### The define of LightTypeID

| <u> </u>    |                    |      |
|-------------|--------------------|------|
| LightTypeID | Remark             | Icon |
| 1           | incandescent light | •    |
| 2           | spot light         |      |
| 3           | fluorescent light  |      |
| 4           | chandelier light   | ₩    |

### Add light 1 "surround", Press

b Database

command\_type\_define

mood\_commands\_of\_room mood\_icon\_define

hvac\_of\_room light\_of\_room

light\_type\_define

mood\_name\_of\_room

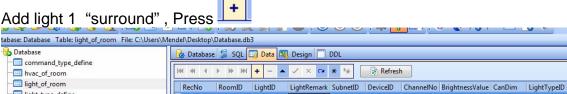

[Insert record]

5

#### Input data of light

| 8. 8. 8. 8. 8. 9. 9. 10. 11                              | 2 🖃 👪 🕱 🕱 🕱 🔕 🔘 🎯 🔘 👹 🌱 🖃 🖉 🖧 🖊 😂 👌 🔶                                                           |
|----------------------------------------------------------|-------------------------------------------------------------------------------------------------|
| Database: Database Table: light_of_room File: C:\Users\I | \Mendel\Desktop\Database.db3                                                                    |
| 🖃 🔂 Database                                             | 🚱 Database 🗯 SQL 📴 Data 🖽 Design 🛄 DDL                                                          |
| — command_type_define                                    |                                                                                                 |
| - m hvac_of_room                                         | Itt t + → → → + - ▲ ✓ × ↔ ★ be 2 Refresh                                                        |
| - Iight_of_room                                          | RecNo RoomID LightID LightRemark SubnetID DeviceID ChannelNo BrightnessValue CanDim LightTypeID |
| - Iight_type_define                                      | Click here to define a filter                                                                   |
|                                                          |                                                                                                 |
| - mood_icon_define                                       | ▶ 1 1 1 surround 1 64 3 100 1 2                                                                 |
| mood_name_of_room                                        |                                                                                                 |
| - 📰 room                                                 |                                                                                                 |
| room icon define                                         |                                                                                                 |

#### Add light 2 "fluorescent"

| ‼ ! ! ! ! ! ! ! ! ! ! ! ! ! ! ! ! ! ! !                                            |                                                                                                 |  |  |  |  |  |  |  |
|------------------------------------------------------------------------------------|-------------------------------------------------------------------------------------------------|--|--|--|--|--|--|--|
| Database: Database Table: light_of_room File: C:\Users\Mendel\Desktop\Database.db3 |                                                                                                 |  |  |  |  |  |  |  |
| 🖃 🏪 Database                                                                       | 🚱 Database 📓 SQL 🥅 Data 🔣 Design 🛄 DDL                                                          |  |  |  |  |  |  |  |
|                                                                                    |                                                                                                 |  |  |  |  |  |  |  |
| - Iight_of_room                                                                    | RecNo RoomID LightID LightRemark SubnetID DeviceID ChannelNo BrightnessValue CanDim LightTypeID |  |  |  |  |  |  |  |
| - Iight_type_define<br>- IIII mood_commands_of_room                                | ହ Click here to define a filter                                                                 |  |  |  |  |  |  |  |
| - III mood_icon_define                                                             | ▶ 1 1 1 surround 1 64 3 100 1 2                                                                 |  |  |  |  |  |  |  |
|                                                                                    | 2 1 2 fluorescent 1 65 1 100 0 3                                                                |  |  |  |  |  |  |  |
|                                                                                    |                                                                                                 |  |  |  |  |  |  |  |

So you can add limitless lights to this room.

#### **Modify Light of room**

|   | RecNo                         | RoomID | LightID | LightRemark | SubnetID | DeviceID | ChannelNo | BrightnessValue | CanDim | LightTypeID |
|---|-------------------------------|--------|---------|-------------|----------|----------|-----------|-----------------|--------|-------------|
| 8 | Click here to define a filter |        |         |             |          |          |           |                 |        |             |
| ₽ | 1                             |        |         | surround    |          | 64       |           | 100             |        | 2           |

#### Delete the light of room

Select the row that you want to delete, right click and select "Delete selected record"

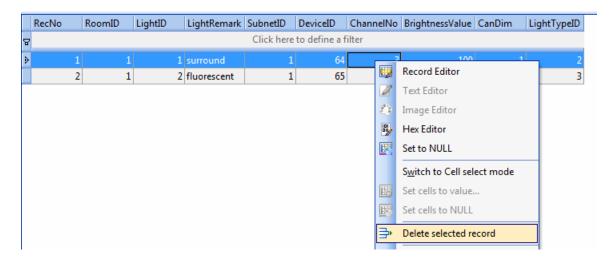

### G. Moods Settings of Room

#### There are 2 steps to setup mood of room

Step 1: add mood name to current room (Table "mood\_name\_of\_room")

Step2: add commands to current mood of current room (Table "mood\_commands\_of\_room")

#### Step 1:

Select the table "mood\_commands\_of\_room"

| Batabase                                    | 🚱 Database 📓 SQL 📴 Data 🎛 Design 🛅 DDL             | _ |
|---------------------------------------------|----------------------------------------------------|---|
| - 📰 command_type_define<br>- 📰 hvac_of_room |                                                    |   |
|                                             | RecNo MoodID RoomID MoodName MoodIconID SequenceNO |   |
| mood_commands_of_room                       | Click here to define a filter                      |   |
| mood_icon_define                            |                                                    |   |
| 🎟 mood_name_of_room<br>🎟 room               |                                                    |   |
| - III room_icon_define                      |                                                    |   |

#### The define of table "mood\_name\_of\_room"

| Field      | Remark                    | Value         |
|------------|---------------------------|---------------|
| MoodID     | The id of mood            | Start from 1  |
| RoomID     | The id of room, you can   |               |
|            | find out the RoomID from  |               |
|            | the table "room"          |               |
| MoodName   | Mood name                 |               |
| MoodIconID | This is the mood icon id, |               |
|            | you can choose the icon   |               |
|            | that you want to use from |               |
|            | our icon library, please  |               |
|            | see the define of         |               |
|            | MoodIconID                |               |
| SequenceNo | Sequence ID, this field   | Start from 0, |

| like the "Order By", it will arrange the sequence of |  |
|------------------------------------------------------|--|
| show                                                 |  |

#### Define of mood icon ID

| MoodlconID | Remark          | lcon      |  |
|------------|-----------------|-----------|--|
| 0          | Default mood    | <b>()</b> |  |
| 1          | Goodbye         | 2         |  |
| 2          | Listen to music | <b>"</b>  |  |
| 3          | Mafia           | 2         |  |
| 4          | Meeting         | ۷۵        |  |
| 5          | Presentation    | 1         |  |
| 6          | Relax           | 2         |  |
| 7          | Romantic        | <b>\$</b> |  |
| 8          | watch movie     | R         |  |
| 9          | watch TV        |           |  |
| 10         | All on          | ***       |  |

#### Add mood name to the room

Press , then input the data like the following

| RecNo MoodID bomID MoodName MoodIconID Sequen |   |  |  |  |  |  |  |  |  |
|-----------------------------------------------|---|--|--|--|--|--|--|--|--|
| k here to define a filter                     |   |  |  |  |  |  |  |  |  |
|                                               |   |  |  |  |  |  |  |  |  |
| ▶ 1 1 1 All on 10                             | 1 |  |  |  |  |  |  |  |  |

Modify mood name of room

| Ke | ecNo          | MoodID | RoomID     | MoodName        | MoodIconID | SequenceNO |
|----|---------------|--------|------------|-----------------|------------|------------|
| 8  |               |        | Click here | to define a fil | ter        |            |
| *  | <null></null> | 1      | 1          | All on          | 10         | 1          |

#### Delete mood name of room

select the row of table that you want to delete, then right click and select "Delete selected record"

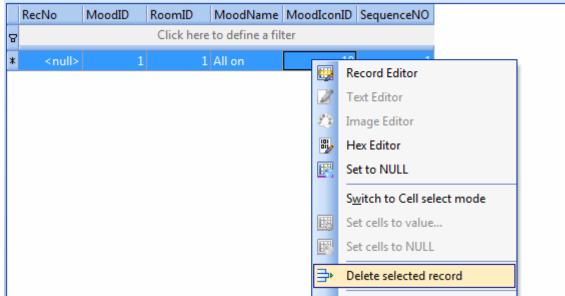

#### Step 2:

#### Add commands of current mood

select the table "mood\_commands\_of\_room"

The define of table "mood\_commands\_of\_room"

| FieldName     | Remark                                                                                              | Value        |
|---------------|----------------------------------------------------------------------------------------------------|--------------|
| RoomID        | See the table "room"                                                                                | Start from 1 |
| MoodID        | See the table                                                                                       | Start from 1 |
|               | "mood_name_of_room"                                                                                 |              |
| CommandID     | Command ID                                                                                          | Start from 0 |
| SequenceNo    | Sequence No, this is the<br>sequence of your<br>commands of current<br>mood which to be<br>executed | Start from 0 |
| Remark        |                                                                                                    |              |
| SubnetID      | Address of module                                                                                   | 0-254        |
| DeviceID      | Address of module                                                                                   | 0-254        |
| CommandTypeID | Command type,see the                                                                                | 0-12         |

|                           | define below                                                                                                    |                                     |
|---------------------------|----------------------------------------------------------------------------------------------------|-------------------------------------|
| FirstParameter            | It has different meaning<br>depend on the field<br>"CommandTypeID",see<br>the define below                                              | 0-255                               |
| SecondParameter           | It has different meaning<br>depend on the field<br>"CommandTypeID",see<br>the define below                                              | 0-255                               |
| ThirdParameter            | It has different meaning<br>depend on the field<br>"CommandTypeID",see<br>the define below                                              | 0-65535                             |
| DelayMillisecondAfterSend | Delay time after sent<br>current command.<br>1 second=1000<br>millisecond<br>Ex. If you want to delay<br>1 second, should input<br>1000 | Start from 0 ,<br>unit: Millisecond |

#### The define of Command Type

| Comma<br>ndType<br>ID | Name                               | Remar<br>k                                                | FirstParamet<br>er                | SecondP<br>arameter                               | ThirdParameter                             |
|-----------------------|------------------------------------|-----------------------------------------------------------|-----------------------------------|---------------------------------------------------|--------------------------------------------|
| 0                     | Scene<br>control                   |                                                           | Zone No<br>(0-254)                | Scene<br>No<br>(0-254)                            | Unused<br>(set 0)                          |
| 1                     | Sequen<br>ce<br>Control            |                                                           | Zone No<br>(0-254)                | Sequenc<br>e No<br>(0-254)                        | Unused<br>(set 0)                          |
| 2                     | Univers<br>al<br>Switch<br>Control |                                                           | Universal<br>Switch ID<br>(0-255) | Switch<br>Control<br>status<br>(255:on<br>0: off) | Unused<br>(set 0)                          |
| 3                     | Invalid                            | Invalid<br>command,<br>it will not<br>take any<br>actions | Any value (0-<br>255)             | Any<br>value (0-<br>255)                          | Any value (0-65535)                        |
| 4                     | Single<br>Channel<br>Control       |                                                           | Channel No<br>(1-254)             | Brightnes<br>s<br>percenta<br>ge<br>(0 -100)      | Running Time, unit:<br>second<br>(0 -3600) |

| 5  | Broadca<br>st scene               | Run the<br>specific<br>scene in<br>all area of<br>current<br>module                                                                                                    | Broadcast<br>area<br>(Must be set<br>255)                                                              | Scene<br>No<br>(0-254)                                                   | Unused<br>(set 0)                                             |
|----|-----------------------------------|----------------------------------------------------------------------------------------------------|----------------------------------------------------------------------------------------------------|--------------------------------------------------------------------------|---------------------------------------------------------------|
| 6  | Broadca<br>st All<br>channel<br>s | Control all<br>the<br>channels<br>of current<br>module                                                                                                    | Broadcast all<br>channels<br>(Must be set<br>255)                                                      | Brightnes<br>s<br>percenta<br>ge<br>(0 -100)                             | Running Time, unit:<br>second<br>(0 -3600)                    |
| 7  | Curtain<br>Control                | Control<br>curtain if<br>you are<br>using our<br>curtain<br>module                                                                                                    | Curtain No<br>(1-4)                                                                                    | Curtain<br>Control<br>Status<br>(0: Stop<br>1: Open<br>2:<br>Close)      | Unused<br>(set 0 )                                            |
| 8  | Timer<br>Control                  |                                                                                                    | Channel No<br>(1-255)                                                                                  | Control<br>Status<br>(255:<br>open<br>0:<br>close)                       | Unused<br>(set 0)                                             |
| 9  | GPRS<br>Control                   | Control<br>our GPRS<br>module<br>(SMS<br>module),<br>Before<br>you use<br>this GPRS<br>command,<br>You need<br>use GPRS<br>managem<br>ent<br>software<br>to make<br>some<br>configurati<br>ons | Type ID<br>(<br>0: invalid<br>1: SMS<br>Message<br>)                                                   | GPRS<br>Comman<br>d No<br>(0-255)                                        | Unused<br>(set 0 )                                            |
| 10 | Panel<br>control                  |                                                                                                    | FirstParamet<br>er<br>(TypeID)<br>0<br>(invalid)<br>1<br>(enable/disab<br>le IR receive<br>function of | SecondP<br>arameter<br>(Value)<br>0<br>0:<br>(disable)<br>1:<br>(enable) | ThirdParameter         (unused)         0         0         0 |

|    |          | DLP)                                         |                                                                                                    |        |
|----|----------|----------------------------------------------|----------------------------------------------------------------------------------------------------|--------|
|    |          | 2<br>(enable/disab<br>le key lock of<br>DLP) | 0: disable<br>key lock<br>of DLP<br>1: enable                                                                                    | 0      |
|    |          |                                              | key lock<br>of DLP                                                                                                    |        |
|    |          | 3<br>(Power on/off<br>of Air<br>condition)   | 0: (power<br>off)<br>1: (power<br>on)                                                                                            | 0      |
|    |          | 4<br>(Set cool<br>temperature)               | 0-30<br>(cool<br>settings<br>temperat<br>ure, you<br>can see<br>the<br>temperat<br>ure range<br>from DLP<br>of SBUS<br>software) | 0      |
|    |          | 5<br>(FAN Speed)                             | 0: (auto)<br>1: (High)<br>2:<br>(Medium)<br>3: (low)                                                                             | 0      |
|    |          | 6<br>(AC mode)                               | 0: (Cool)<br>1: (Heat)<br>2: (FAN)<br>3: ( Auto)                                                                                 | 0      |
|    |          | 7<br>(Set Heat<br>temperature)               | 0-30<br>(heat<br>settings<br>temperat<br>ure, you<br>can see<br>the<br>temperat<br>ure range<br>from DLP<br>of SBUS<br>software) |        |
| 11 | Security | Zone no                                      | Mode No                                                                                                    | Unused |

|    | Mode<br>control   | ( 1-8)           | 1: vacation<br>2: away<br>3: night<br>4: Night with<br>guest<br>5: Day<br>6: Disarm                                                                                                    | (set 0)           |
|----|-------------------|------------------|----------------------------------------------------------------------------------------------------|-------------------|
| 12 | Security<br>Alarm | Zone no<br>(1-8) | Alarm No<br>1: vacation<br>2: Away<br>4: Night<br>8: Night with<br>guest<br>16: Day<br>32: Siren<br>64: Power<br>128:<br>Temperature<br>256: Fire<br>512: Gas<br>1024: Panic<br>2048:<br>Emergency<br>4096:<br>Current | Unused<br>(set 0) |

#### Add command of mood

| R | ecNo | RoomID | MoodID | CommandID | SequenceNo | Remark                    | SubnetID      | DeviceID        | CommandTypeID | FirstParameter | SecondParameter | ThirdParameter | DelaySecondAfterSend |
|---|------|--------|--------|-----------|------------|---------------------------|---------------|-----------------|---------------|----------------|-----------------|----------------|----------------------|
| 8 |      |        |        |           |            |                           | Click here to | define a filter | ſ             |                |                 |                |                      |
| Þ | 1    |        |        | 4 1       |            | goodbye in meeting room 1 |               | 65              |               |                |                 |                |                      |
|   | 2    | 2 1    |        | 4 2       | 2          | goodbye in meeting room 2 | 1             | 64              | 0             | 1              | 0               | 0              | 0                    |
|   |      |        |        |           |            |                           |               |                 |               |                |                 |                |                      |

#### Modify command of mood

|        | RecNo | RoomID | MoodID | CommandID | SequenceNo | Remark                    | SubnetID       | DeviceID       | CommandTypeID | FirstParameter | SecondParameter | ThirdParameter | DelaySecondAfterSend |
|--------|-------|--------|--------|-----------|------------|---------------------------|----------------|----------------|---------------|----------------|-----------------|----------------|----------------------|
| e<br>B |       |        |        |           |            | C                         | lick here to o | lefine a filte |               |                |                 |                |                      |
| Þ      |       | 1 1    | L 4    | 1         |            | goodbye in meeting room 1 | 1              | 65             | 4             | 1              | 0               | 0              | 0                    |
|        | 1     | 2 1    | 4      | 2         | 2          | goodbye in meeting room 2 | 1              | 64             | 0             | 1              | 0               | 0              | 0                    |

#### Delete command of mood

|   | RecNo | RoomID |   | MoodID | CommandID | Sequence                              | ٥V  | Remark                              | SubnetID     | DeviceID       | Comr |
|---|-------|--------|---|--------|-----------|---------------------------------------|-----|-------------------------------------|--------------|----------------|------|
| 8 |       |        |   |        |           |                                       |     | Cli                                 | ck here to o | define a filte | r    |
| ₽ |       | 1      | 1 | 4      | 1         |                                       | 1   | acadhua in maating room 1           | 1            | 65             |      |
|   |       | 2      | 1 | 4      | 2         |                                       | 9   | Record Editor                       | 1            | 64             |      |
|   |       |        |   |        |           |                                       | 2   | Text Editor                         |              |                |      |
|   |       |        |   |        |           | a a a a a a a a a a a a a a a a a a a | ٥   | Image Editor                        |              |                |      |
|   |       |        |   |        |           | [                                     | ۳,  | Hex Editor                          |              |                |      |
|   |       |        |   |        |           |                                       |     | Set to NULL                         |              |                |      |
|   |       |        |   |        |           |                                       |     | S <u>w</u> itch to Cell select mode | 1            |                |      |
|   |       |        |   |        |           |                                       |     | Set cells to value                  |              |                |      |
|   |       |        |   |        |           |                                       |     | Set cells to NULL                   |              |                |      |
|   |       |        |   |        |           |                                       | ₽   | Delete selected record              |              |                |      |
|   |       |        |   |        |           | 6                                     | ==) | C-I+!                               | 1            |                |      |

### H. HVAC Settings of Room

We will control HVAC by DLP panel, so we just need to set the address of DLP. Select the table "hvac\_of\_room"

| 🔒 Database              |
|-------------------------|
| - 📰 command_type_define |
| 🎫 hvac_of_room          |
| -Iight_of_room          |

#### Define of table "hvac\_of\_room"

| Field         | Remark               | Value |  |
|---------------|----------------------|-------|--|
| RoomID        | See the table "room" |       |  |
| SubnetIDOfDLP | The address of DLP   | 0-254 |  |
| DeviceIDOfDLP | The address of DLP   | 0-254 |  |

#### Setup HVAC of room

For example: The address of DLP in current room is: Subnet ID: 1 Device ID: 6

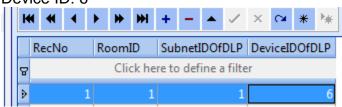

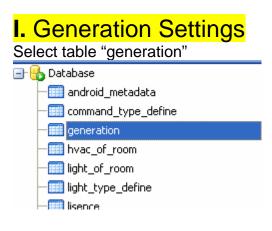

If you are using Smart-BUS G4, then you need set **GernerationNo**=4 If you are using Smart-BUS G3, then you need set **GernerationNo**=3 please see the picture below.

|   | RecNo | Gene        | rationNo   | Remark    |
|---|-------|-------------|------------|-----------|
| 8 | C     | lick here t | o define a | a filter  |
| Þ |       | 1           | 4          | G4=4,G3=3 |
|   |       |             |            |           |
|   |       |             |            |           |

### J. Copy your database to android device

You need to know that before do it: Do not change the database name Do not change the location of folder "SMART-BUS" Do not change the folder name "SMART-BUS"

After you finished the modification of database, you need to copy the database to android device (SMART-BUS android application is located under folder "SMART-BUS" of the root directory of android device)

Step1.You need to close the software "SQLite Expert Personal" before you copy the database "Database.db3"

Step2. Connect your android device to your computer by cable.

Step3. The "SMART-BUS" android application is located under the folder "SMART-BUS" of android device, before you update database, you'd better backup your old database.

Then copy your latest database that you have modified under the folder "SMART-BUS" of android device, and replace it.

| 퉬 🕨 Computer                    | <ul> <li>Archos 5S          <ul> <li>Internal Hard Drive</li> </ul> </li> </ul> | SMART-BUS                                                           |
|---------------------------------|---------------------------------------------------------------------------------|---------------------------------------------------------------------|
|                                 |                                                                                 |                                                                     |
| ites<br>ktop                    | Database.db3<br>DB3 File<br>18.0 KB                                             | SMART-BUS.apk<br>APK File<br>1.98 MB                                |
| vnloads<br>ent Places<br>od new |                                                                                 | Type: DB3 File<br>Size: 18.0 KB<br>Date modified: 6/29/2010 2:27 PM |

You don't need install the application again, because you just modify the database, the application file APK and database is separated.

Go to run "SMART-BUS" application, you will see the results what you did.

If have anything wrong, please check your database settings.

If you have any questions, please contact me.

Name: Mendel Lin Email: MendeLLin88@gmail.com